# **ezhost Documentation**

*Release 1.2.5*

**Zhe Xiao**

**Jun 26, 2017**

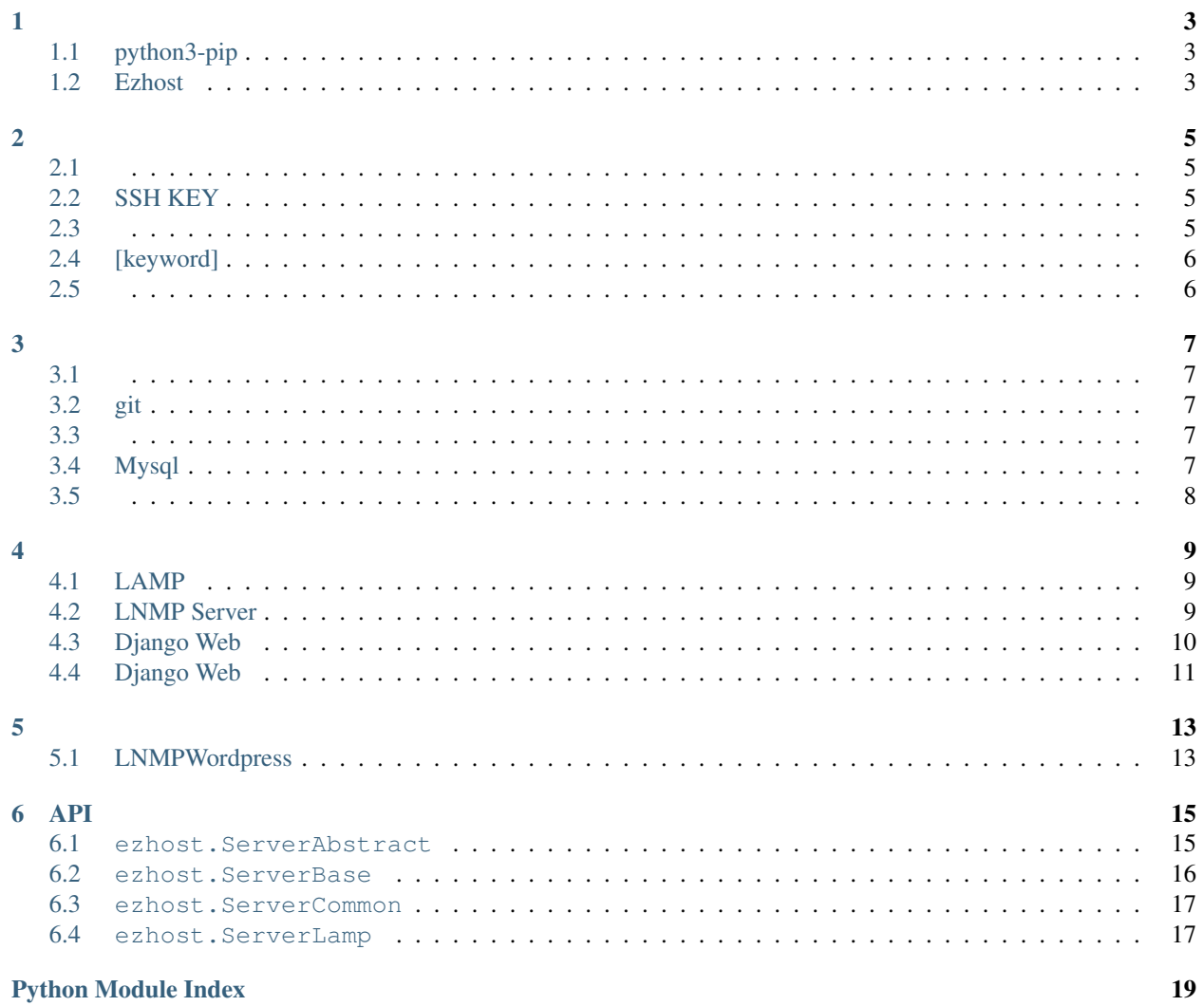

#### EzhostPythonLAMPLNMP

- •
- •

## <span id="page-6-1"></span><span id="page-6-0"></span>**python3-pip**

#### EzhostPython3Ezhostpython3-pip

```
# python3-pip
$ sudo apt-get install python3-pip
```
## <span id="page-6-2"></span>**Ezhost**

#### EzhostUbuntu

```
#
$ sudo apt-get install libffi-dev libssl-dev
$ sudo pip3 install cryptography pynacl
```
#### pip3Ezhost

```
# Ezhost
$ sudo pip3 install ezhost
```
<span id="page-8-1"></span><span id="page-8-0"></span>Ezhost

\$ ezhost -H host -U user -P password [keyword]

## <span id="page-8-2"></span>**SSH KEY**

<span id="page-8-3"></span>\$ ezhost -H host -U user -K ~/.ssh/keyfile.pem [keyword]

#### /config/ ezhost.ini

- <sup>1</sup> [develop\_server] <sup>2</sup> host=hostd <sup>3</sup> user=userd <sup>4</sup> passwd=passwordd 5
- <sup>6</sup> [test\_server]
- <sup>7</sup> host=hostt
- <sup>8</sup> user=usert
- <sup>9</sup> keyfile=~/.ssh/keyfile.pem

Note: SSH KEY passwd=password keyfile=~/.ssh/keyfile.pem .SSH KEY~/.ssh/keyfile.pem

\$ ezhost -C /config/ezhost.ini develop\_server [keyword]

## <span id="page-9-0"></span>**[keyword]**

[keyword]EzhostLAMP[keyword] *-s lamp*

<span id="page-9-1"></span>\$ ezhost -C development.ini -s lamp

-H -U -P -K SSH KEY -C

<span id="page-10-1"></span><span id="page-10-0"></span>-f --force

## <span id="page-10-2"></span>**git**

-gp /var/www/html/project --git-pull /var/www/html/project

<span id="page-10-3"></span>Note: /var/www/html/project git

-login --login

## <span id="page-10-4"></span>**Mysql**

#### MysqlMysql

-my --mysql

<span id="page-11-0"></span>-ap --active-port

### <span id="page-12-1"></span><span id="page-12-0"></span>**LAMP**

Linux + Apache + Mysql + PHP

-s lamp --server lamp

- Mysql: password
- Web: /var/www/html
- phpinfo: /var/www/html/info.php

\$ sudo service apache2 restart

### <span id="page-12-2"></span>**LNMP Server**

#### Linux + Nginx + Mysql + PHP

-s lnmp --server lnmp

- nginx: /etc/nginx/sites-available/default
- Mysql: password
- Web: /var/www/html
- phpinfo: /var/www/html/info.php

```
# php5
$ sudo service php5-fpm restart
# php7
$ sudo service php7.0-fpm restart
# nginx
$ sudo service nginx restart
```
## <span id="page-13-0"></span>**Django Web**

#### Django + Mysql

```
-s django -p project_name --server django --project project_name
```
Note: -p project\_name project\_name Django demo

- Mysql: password
- : /var/www/html/project\_name
- Python: ~/.project\_name

#### **DjangoMysql**

,DjangoSqlite3,Mysql

• ''/var/www/html/project\_name/project\_name/settings.py''

```
$ cd /var/www/html/project_name/project_name
$ vim settings.py
```
• Mysql

```
DATABASES = {'default': {
       'ENGINE': 'django.db.backends.mysql',
       'HOST': 'localhost',
       'NAME' : 'your_database_name',
       'USER' : 'root',
       'PASSWORD' : 'password'
   }
}
```
• Django

\$ source ~/.project name/bin/activate

• /var/www/html/project\_name

```
$ cd /var/www/html/project_name
$ python manage.py migrate
```
## <span id="page-14-0"></span>**Django Web**

Django + Uwsgi + Nginx + Supervisor

-s django-uwsgi -p project\_name --server django-uwsgi --project project\_name

- : /var/www/html/project\_name
- python: ~/.project\_name
- Mysql: password
- nginx: /etc/nginx/sites-enabled/default
- uwsgi: /var/www/html/project\_name/project\_name.ini
- supervisor: /etc/supervisor/conf.d/project\_name\_sysd.conf
- django: /var/log/project\_name\_out.log
- django: /var/log/project\_name\_error.log

```
# nginx
$ service nginx restart
# uwsgi
$ sudo supervisorctl restart project_name
# uwsgi
```

```
$ sudo supervisorctl start project_name
# supervisor
$ sudo supervisorctl reread
$ sudo supervisorctl update
```
supervisor

```
# ubuntu 16supervisor
$ sudo systemctl enable supervisor
$ sudo systemctl start supervisor
# ubuntu 14
$ sudo update-rc.d supervisor enable
```
## <span id="page-16-1"></span><span id="page-16-0"></span>**LNMPWordpress**

#### LNMPWordpress

-s lnmp-wordpress -p news --server lnmp-wordpress --project news

Note: -p --project wordpress

#### WordpressMysqlMysql

#### 1. Mysql

\$ ezhost -H host -U user -P password --mysql

2.  $mysql$  create database name\_you\_want;

#### • Mysql: password

• : /var/www/html/news

### API

<span id="page-18-2"></span><span id="page-18-0"></span>This is the Read The Docs API documentation, autogenerated from the source code.

### <span id="page-18-1"></span>**ezhost.ServerAbstract**

#### class ezhost.ServerAbstract.**ServerAbstract**

Server abstract class, all server should extend from it

#### **apache\_dir\_index**

Currently, if a user requests a directory from the server, Apache will first look for a file called index.html. We want to tell our web server to prefer PHP files, so we'll make Apache look for an index.php file first.

**apache\_web\_dir** default apache project dir

**command\_path**

Currently command path

**django\_uwsgi\_ini**

This ini file is django uwsgi configuration

**django\_uwsgi\_with\_nginx** This ini file nginx configuration with uwsgi application

**host\_keyfile**

Host keyfile getter

#### **host\_passwd**

Host password getter

#### **host\_string**

Returns: str: hostname string

**host\_user**

Host user getter

#### <span id="page-19-1"></span>**install**()

All subclass need implement this function

- **mysql\_password** Mysql password
- **nginx\_php7\_web\_config** Nginx web config

**nginx\_php7\_web\_wordpress\_config** Nginx web wordpress config

**nginx\_ssl\_dir** ssl directory

**nginx\_web\_config** Nginx web config

**nginx\_web\_dir** default apache project dir

**nginx\_web\_ssl\_config** Nginx web ssl config

#### **nginx\_web\_wordpress\_config**

Nginx web wordpress config

#### **phpinfo**

In order to test that our system is configured properly for PHP, we can create a very basic PHP script.

**project**

project getter

**python\_env\_dir** Python virtualenv dir

**server\_type** Server type getter

**supervisor\_config\_dir** supervisor control config dir

**supervisor\_etc\_dir** supervisor control config dir

**supervisor\_uwsgi\_ini** supervisor control uwsgi configuration

#### <span id="page-19-0"></span>**ezhost.ServerBase**

Base class for all server class

class ezhost.ServerBase.**ServerBase**(*args*, *configure\_obj*) Server command bootstrap class

**init\_host**() Initial host

**install**() install the server

### <span id="page-20-2"></span><span id="page-20-0"></span>**ezhost.ServerCommon**

This class is used for create the common command such as mysql install, nginx install and so on..

Author: Zhe Xiao Github: <https://github.com/zhexiao/ezhost.git>

```
class ezhost.ServerCommon.ServerCommon
     All common function will create inside this class.
```
**common\_config\_nginx\_ssl**() Convert nginx server from http to https

**common\_install\_apache2**() Install apache2 web server

**common\_install\_mysql**() Install mysql

**common\_install\_nginx**() Install nginx

**common\_install\_python\_env**() Install python virtualenv

**common\_update\_sys**() update system package

#### <span id="page-20-1"></span>**ezhost.ServerLamp**

This class is aim to install lamp server(Linux, Apache, Mysql and PHP) into your local environment. Usage: \$ sudo pip install ezhost \$ ezhost -s lamp -H 127.0.0.1:2201 -U vagrant -P vagrant Author: Zhe Xiao Github: <https://github.com/zhexiao/ezhost.git>

## Python Module Index

<span id="page-22-0"></span>e

ezhost.ServerAbstract, [15](#page-18-1) ezhost.ServerBase, [16](#page-19-0) ezhost.ServerCommon, [17](#page-20-0) ezhost.ServerLamp, [17](#page-20-1)

#### Index

### A

attribute), [15](#page-18-2) apache\_web\_dir (ezhost.ServerAbstract.ServerAbstract host\_passwd (ezhost.ServerAbstract.ServerAbstract atattribute), [15](#page-18-2) C command\_path (ezhost.ServerAbstract.ServerAbstract attribute), [15](#page-18-2) common\_config\_nginx\_ssl() (ezhost.ServerCommon.ServerCommon method), [17](#page-20-2) common install apache2() (ezhost.ServerCommon.ServerCommon method), [17](#page-20-2) common\_install\_mysql() (ezhost.ServerCommon.ServerCommon method), [17](#page-20-2) common\_install\_nginx() (ezhost.ServerCommon.ServerCommon method), [17](#page-20-2) common\_install\_python\_env() (ezhost.ServerCommon.ServerCommon method), [17](#page-20-2) common\_update\_sys() (ezhost.ServerCommon.ServerCommonaupdate\_sys() czhost.ServerCommon.ServerCommonaupdate\_sys() method), [17](#page-20-2) D.

django\_uwsgi\_ini (ezhost.ServerAbstract.ServerAbstract attribute), [15](#page-18-2) django\_uwsgi\_with\_nginx (ezhost.ServerAbstract.ServerAbstract attribute), [15](#page-18-2)

## E

ezhost.ServerAbstract (module), [15](#page-18-2) ezhost.ServerBase (module), [16](#page-19-1) ezhost.ServerCommon (module), [17](#page-20-2) ezhost.ServerLamp (module), [17](#page-20-2)

### H

apache\_dir\_index (ezhost.ServerAbstract.ServerAbstract host\_keyfile (ezhost.ServerAbstract.ServerAbstract attribute), [15](#page-18-2) tribute), [15](#page-18-2) host\_string (ezhost.ServerAbstract.ServerAbstract attribute), [15](#page-18-2) host user (ezhost.ServerAbstract.ServerAbstract attribute), [15](#page-18-2) I init\_host() (ezhost.ServerBase.ServerBase method), [16](#page-19-1) install() (ezhost.ServerAbstract.ServerAbstract method), [15](#page-18-2) install() (ezhost.ServerBase.ServerBase method), [16](#page-19-1) M mysql\_password (ezhost.ServerAbstract.ServerAbstract attribute), [16](#page-19-1) N nginx\_php7\_web\_config (ezhost.ServerAbstract.ServerAbstract attribute), [16](#page-19-1) (ezhost.ServerAbstract.ServerAbstract attribute), [16](#page-19-1) nginx\_ssl\_dir (ezhost.ServerAbstract.ServerAbstract attribute), [16](#page-19-1) nginx\_web\_config (ezhost.ServerAbstract.ServerAbstract attribute), [16](#page-19-1) nginx\_web\_dir (ezhost.ServerAbstract.ServerAbstract attribute), [16](#page-19-1) nginx\_web\_ssl\_config (ezhost.ServerAbstract.ServerAbstract attribute), [16](#page-19-1)

> nginx\_web\_wordpress\_config (ezhost.ServerAbstract.ServerAbstract attribute), [16](#page-19-1)

### P

- phpinfo (ezhost.ServerAbstract.ServerAbstract attribute), [16](#page-19-1)
- project (ezhost.ServerAbstract.ServerAbstract attribute), [16](#page-19-1)
- python\_env\_dir (ezhost.ServerAbstract.ServerAbstract attribute), [16](#page-19-1)

### S

server\_type (ezhost.ServerAbstract.ServerAbstract attribute), [16](#page-19-1) ServerAbstract (class in ezhost.ServerAbstract), [15](#page-18-2) ServerBase (class in ezhost.ServerBase), [16](#page-19-1) ServerCommon (class in ezhost.ServerCommon), [17](#page-20-2) supervisor\_config\_dir (ezhost.ServerAbstract.ServerAbstract attribute), [16](#page-19-1) supervisor\_etc\_dir (ezhost.ServerAbstract.ServerAbstract attribute), [16](#page-19-1) supervisor\_uwsgi\_ini (ezhost.ServerAbstract.ServerAbstract attribute), [16](#page-19-1)